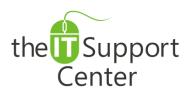

Application: iCloud
Platform: Apple iOS

**Version:** iOS 5, iOS 6, iOS 7

Activity: Transfer Data from an iPhone

to a New One using iCloud

Immediate, Expert TECHNICAL SUPPORT of Off-the-Shelf Software and Mobile Devices

### **Issue Details:**

| Application | Version | Description of issue                                                        |
|-------------|---------|-----------------------------------------------------------------------------|
| iCloud      | iOS 5   | There are times when you need to back up your current iPhone and restore    |
|             | iOS 6   | the data to a new iPhone. This tech note will take you through the steps to |
|             | iOS 7   | transfer data from an iPhone to other using iCloud.                         |

## **Solution:**

### How to transfer data from an iPhone to a new one using iCloud:

- 1. In your current iPhone, open the **Settings** app as shown in Exhibit 1.
- 2. Tap on **iCloud** as shown in Exhibit 2.
- 3. Tap on **Storage & Backup** as shown in Exhibit 3.
- 4. Toggle **iCloud Backup** on as shown in Exhibit 4. This will ensure that iCloud backs up your data once in a day. *Note: Make sure that your iPhone is connected to Wi-Fi and plugged in before backing up the data.*
- 5. If you need to back up again before transferring the data, tap on **Back Up Now** as shown in Exhibit 4.
- 6. View the status of your backup and wait till the backup process finishes.
- 7. Turn on your new iPhone.
- 8. Select your language and country to complete the setup assistant.
- 9. Choose to enable **Location Services** if required.
- 10. Select your Wi-Fi network when prompted.
- 11. Choose Restore from iCloud Backup and tap next when prompted as shown in Exhibit 5.
- 12. You will be asked to enter your Apple ID and password.
- 13. Choose your backup and tap Restore as shown in Exhibit 6. Wait till the restore process finishes.
- 14. Your iPhone will restart. You can connect it with iTunes to sync the data (such as videos, apps, etc.) not contained in the backup.

#### Note:

- The data backup and restores processes may take some time depending on the amount of data and Internet speed.
- You would need to enter your passwords for voicemail, Apple ID and other accounts. Contact your carrier in case you forget your voicemail password.

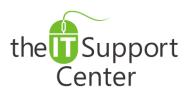

Application: iCloud
Platform: Apple iOS

**Version:** iOS 5, iOS 6, iOS 7

Activity: Transfer Data from an iPhone to a New One using iCloud

Immediate, Expert TECHNICAL SUPPORT of Off-the-Shelf Software and Mobile Devices

# Illustration:

Exhibit 1: The Settings app

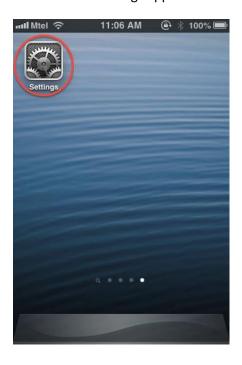

Exhibit 2: iCloud

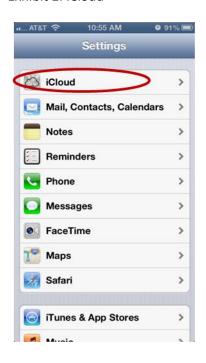

Exhibit 3: Storage & Backup

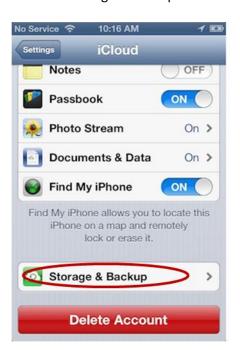

Exhibit 4: iCloud Backup

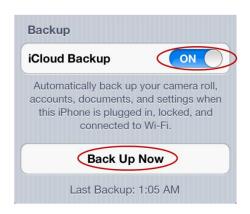

Exhibit 5: Restore from iCloud Backup

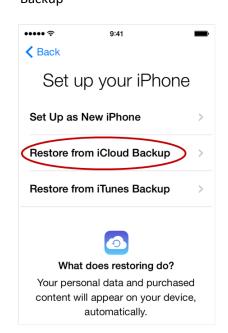

Exhibit 6: Choose backup

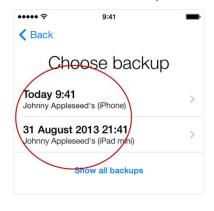